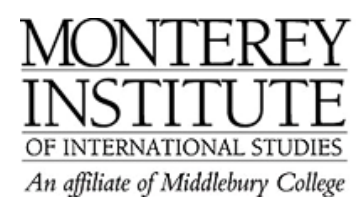

## **How do I type accents in Moodle?**

There are several ways to type in accents into Moodle. Instead of writing in a Word document and transferring try one of the following:

## If you **do not have a foreign language keyboard,** try:

1. This link offers a number of symbols in various languages (Czech, French, German, IPA (English),Italian,Polish,Portuguese,Romanian,Spanish, Swedish, and Turkish). (Retrieved January 1, 2008 from http://www.typeit.org/about.htm)

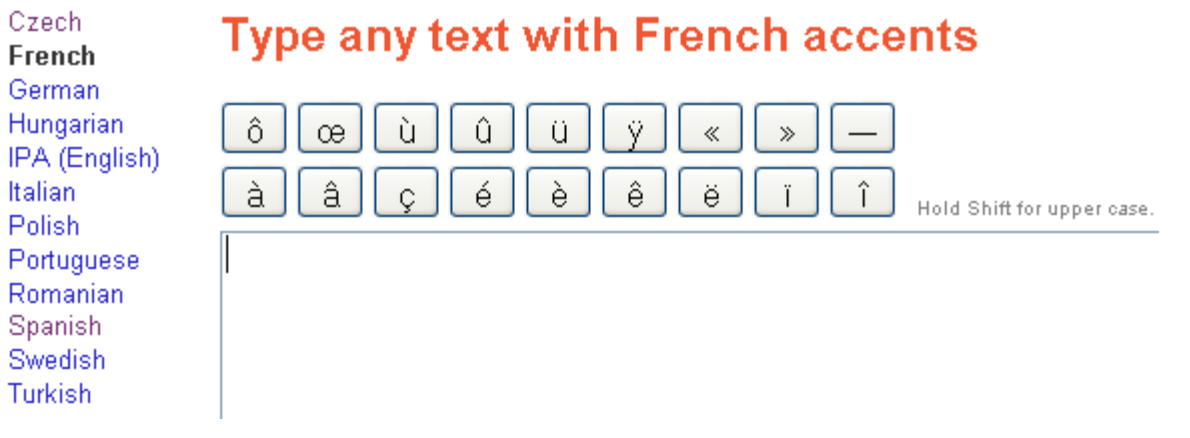

2. This link that shows you to use non-English International keyboards by changing the settings in your control panel.